# **ESET Tech Center**

[Knowledgebase](https://techcenter.eset.nl/en-US/kb) > [Legacy](https://techcenter.eset.nl/en-US/kb/legacy) > Legacy ESET Remote Administrator  $(6.x / 5.x / 4.x)$  $(6.x / 5.x / 4.x)$  $(6.x / 5.x / 4.x)$  >  $6.x$  > [How do I push uninstall to client workstations using ESET Remote Administrator? \(6.x\)](https://techcenter.eset.nl/en-US/kb/articles/how-do-i-push-uninstall-to-client-workstations-using-eset-remote-administrator-6-x)

#### How do I push uninstall to client workstations using ESET Remote Administrator? (6.x)

Ondersteuning | ESET Nederland - 2017-11-08 - [Comments \(0\)](#page--1-0) - [6.x](https://techcenter.eset.nl/en-US/kb/6-x)

<https://support.eset.com/kb3759>

#### **Issue**

Perform a push uninstall to password-protected and non-password-protected client(s) using ESET Remote Administrator

## **[Details](https://support.eset.com/kb3759/)**

The Software Uninstall task is used to uninstall ESET products from clients when they are no longer wanted or needed. If you are uninstalling ERA Agent, ESET products managed by that Agent may retain some settings after the Agent is uninstalled. We recommend that you reset some settings (for example, password protection) to the default settings using a policy before the client device is removed from management. All tasks currently running on the Agent will be abandoned. The Running, Finished or Failed execution status of this task may not be displayed accurately in ERA Web Console depending on replication.

## Solution

If you do not use ESET Remote Administrator to manage your network

[Perform these steps on individual client workstations](https://support.eset.com/kb5558) [\(Windows\)](https://support.eset.com/kb5558) [Perform these steps on individual client workstations](https://support.eset.com/kb6420/#client) [\(macOS\)](https://support.eset.com/kb6420/#client)

**If you use ESET Remote Administrator 5.x: [View instructions to](https://support.eset.com/kb2991/)** 

### push uninstall

# Permissions changes in ESET Remote administrator 6.5 and later

Before proceeding, please note important changes to user access rights and permissions in the latest versions of ESET Remote Administrator.

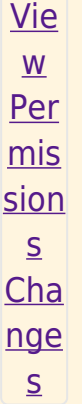

Vie  $\underline{\mathsf{W}}$ per  $mis$ sion  $S$ Onc  $\epsilon$ the se per mis sion  $\mathsf{S}$ are

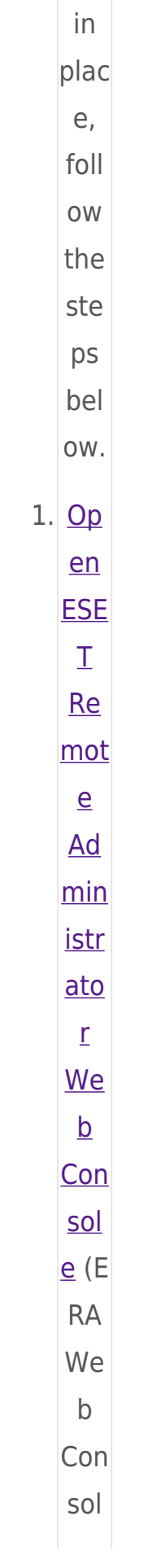

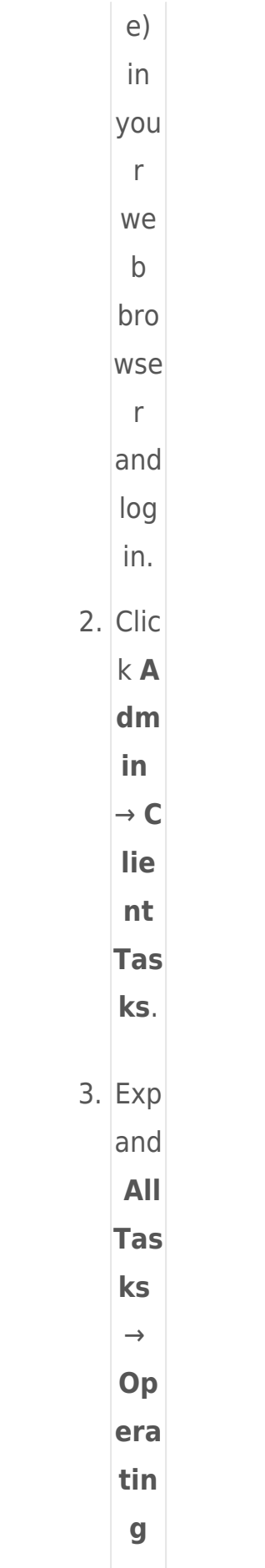

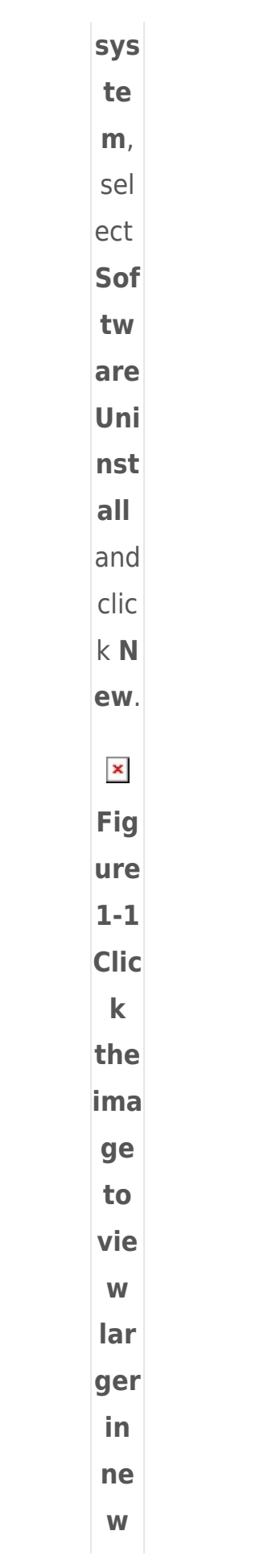

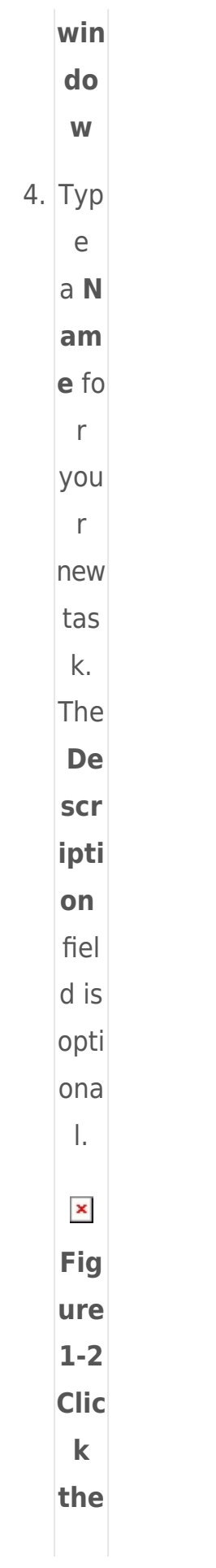

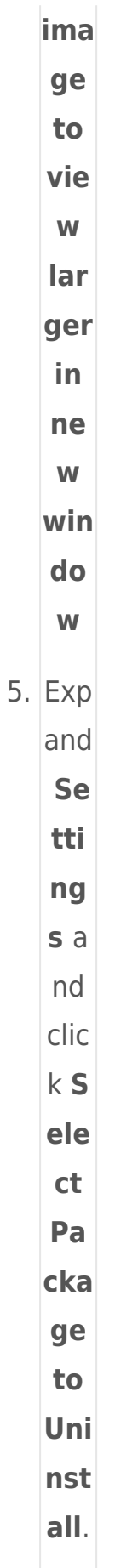

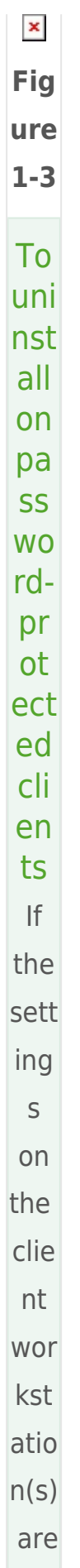

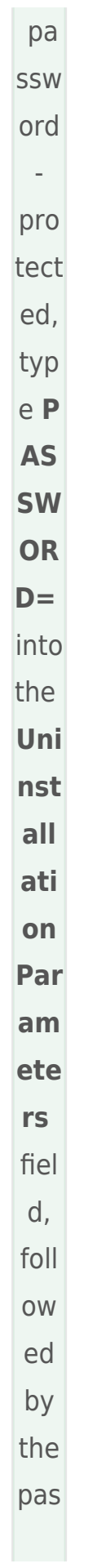

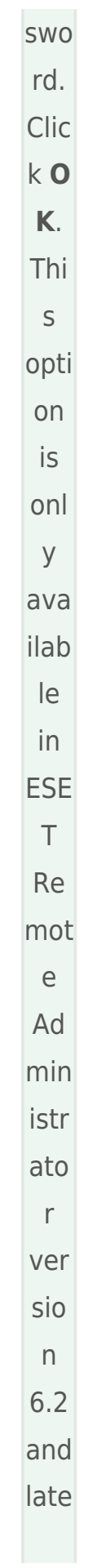

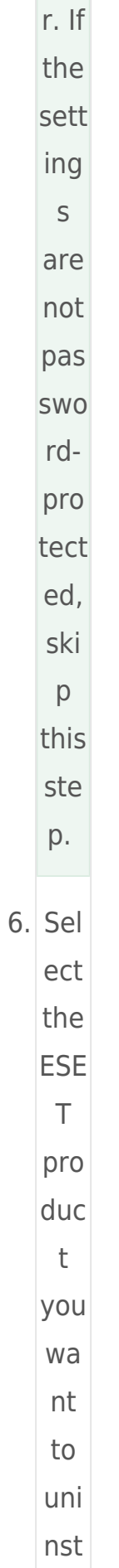

 $all$ and the  $\mathsf{n}$ clic  $k$  O K.  $\mathbf{x}$ Fig ure  $1 - 4$ 7. Clic k Fi nis  $h<sub>a</sub>$  $nd$ the  $\mathsf{n}$ clic  $k$  C rea te Tri gg er.  $\pmb{\times}$ Fig ure  $1-5$ 8. Foll

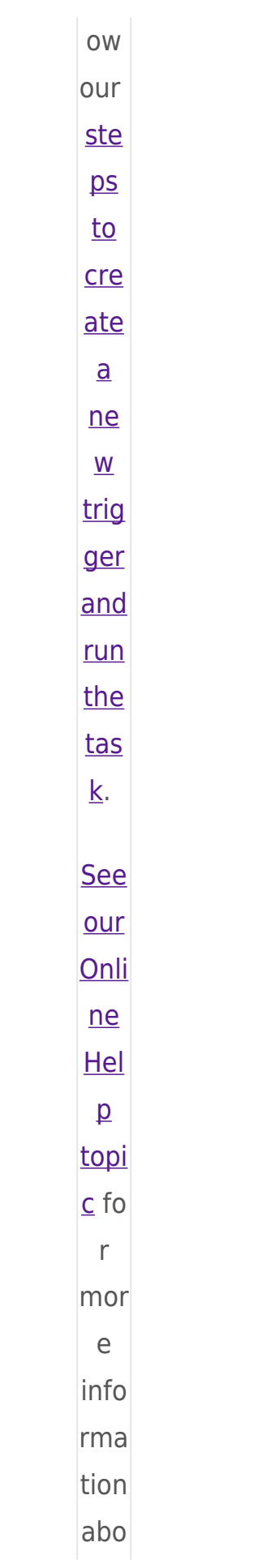

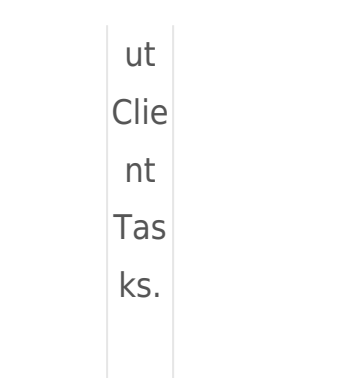

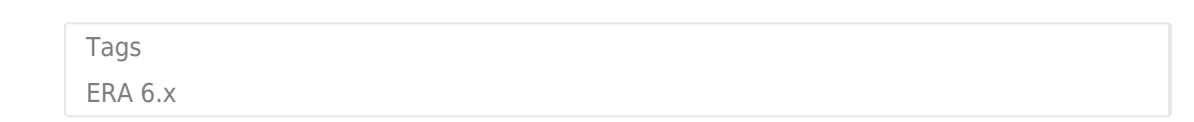